# Strategies for the Creation and Maintenance of EAD XML Finding Aids

John R. Nemmers

Society of Florida Archivists April 26, 2005

#### What is EAD?

Encoded Archival Description (EAD) is a metadata standard that is used to describe a resource (i.e., archival/manuscript materials)

In other words, it is a standard format for expressing archival finding aids.

The standard is maintained by the Library of Congress and the Society of American Archivists (SAA)

### Origins of EAD

- No real standardization prior to EAD (e.g., MARC-AMC was around, but severely limited)
- Compelled by limitations of old descriptive frameworks, members of the archival/library community in the mid 1990s set out to define a standard electronic finding aid
- Enabled by new technologies: Intended for XML (XML and EAD have practically "grown up" together)

# Extensible Markup Language (XML):

- You can define your own XML to meet your needs
- Do this by creating Document Type Definitions (DTDs) or XML schema
- Data is marked up using XML elements, or tags (e.g., <duration> </duration>)
- Data is separate from presentation instructions, which are in a "style sheet" (you can create your own style sheet, adapt an existing one – there are multiple flavors online)

### EAD XML Example

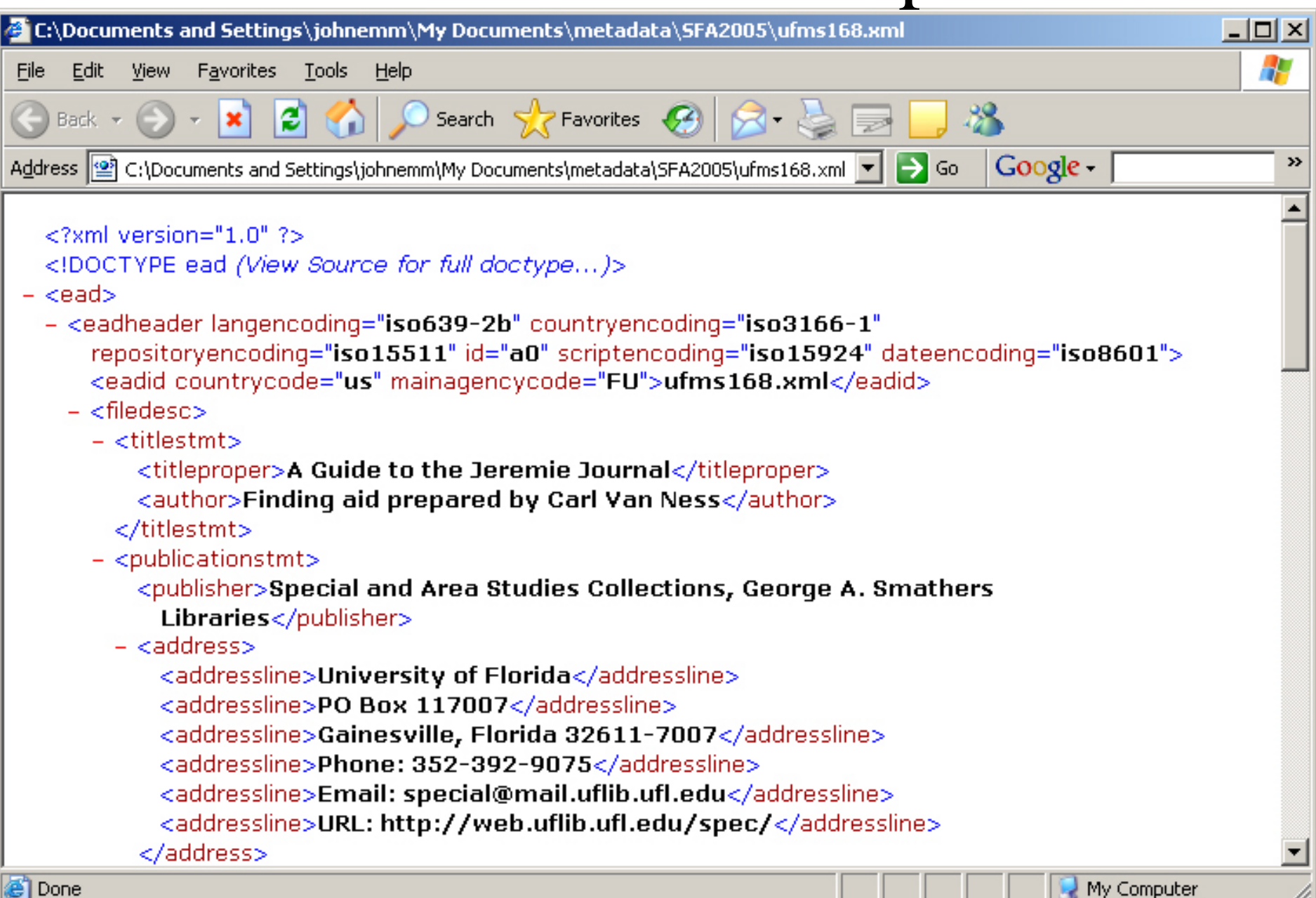

# Once an EAD XML file has been created you can…

- Transform it to HTML for the Web
- Contribute it to a union database/online search system such as RLG's Archival Resources (contributed as an XML file)
- Put it into an XML database for local or online access
- Transform it into PDF for printing
- Use it to generate MARC catalog record

The key to all of these options are the style sheets used to transform and/or display the metadata in a useful format (i.e., without the tags).

#### Getting started with EAD:

- EAD web site: <http://www.loc.gov/ead/>
- *EAD Application Guidelines*
- *EAD Tag Library*
- "EAD Cookbook" by Michael Fox
- Best practice guidelines (RLG, NCEAD, Florida, etc.)

#### How do we create EAD?

• An XML file basically is a plain text file, so an EAD finding aid can be created using any basic text editor, such as Notepad (e.g., type it in as a .txt file and then save it with an .xml extension)

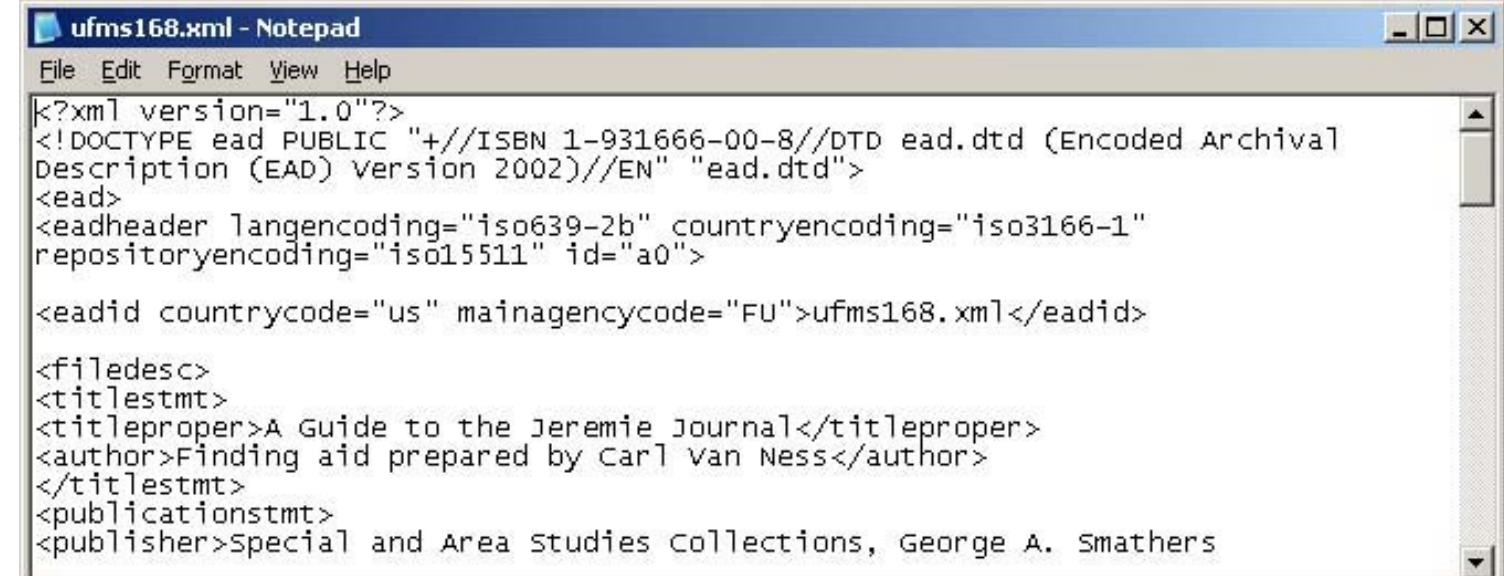

• Drawbacks: You have to type in every single <element></element> tag set, in addition to the actual descriptive data.

### One Solution – XML editors

- XMet aL
- Oxygen
- XML Spy
- Wordperfect

Easier authoring of EAD finding aids because these editors can supply EAD tags automatically using templates or macros

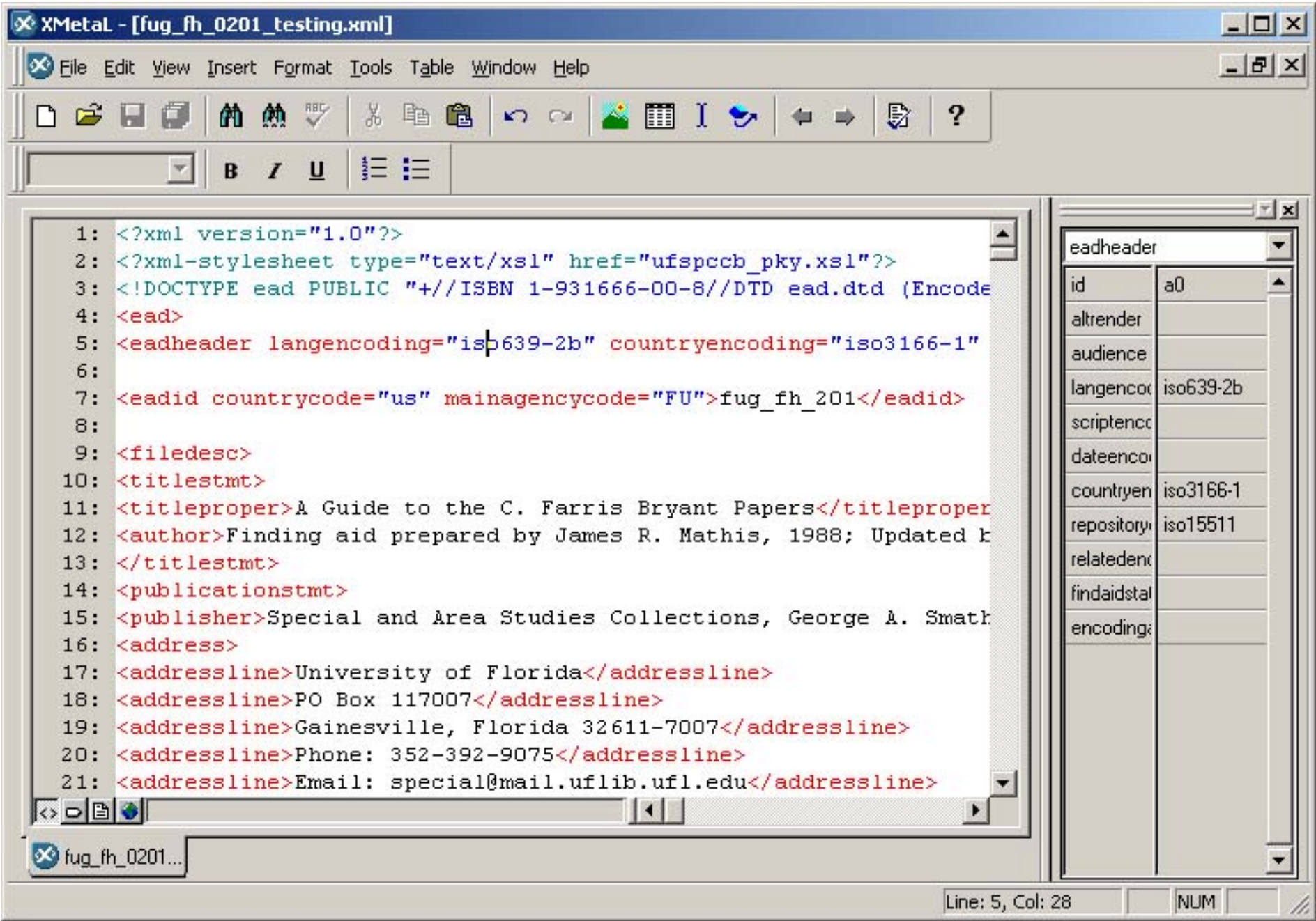

### Another Solution – Databases

• For example, each field in the database corresponds to an EAD element

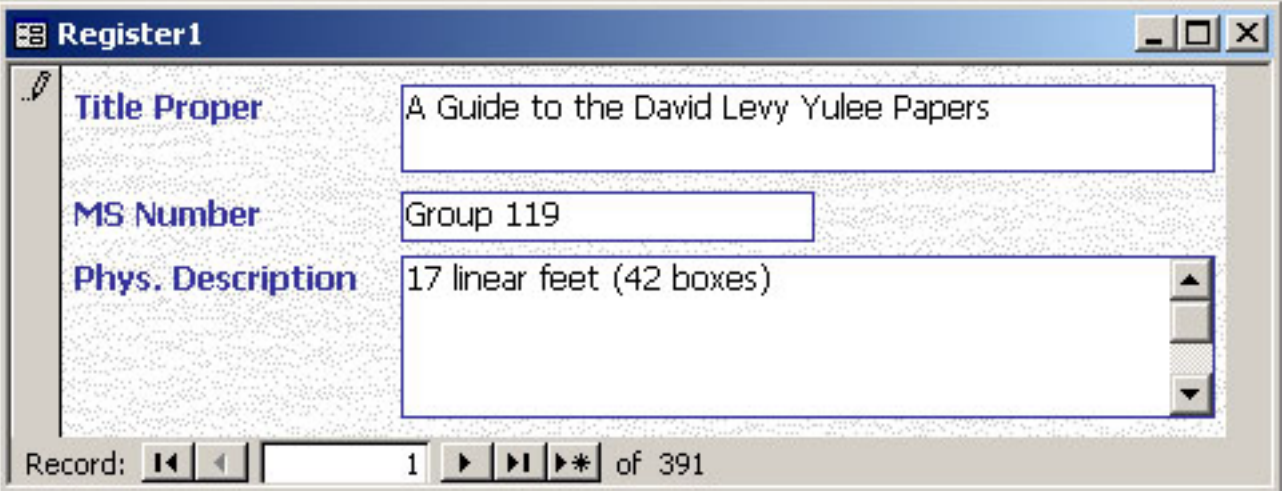

You can create a form/report in the database that supplies the correct EAD tags automatically. For example, the above "Title Proper" field would be output as:

<titleproper>A Guide to the David Levy Yulee Papers</titleproper>

### Another Solution – Templates

- Automated templates or special applications in which you input only the descriptive data and the application supplies the correct EAD tags.
- The templates can either be forms you fill out (very similar to a database approach) or they can be interactive templates that prompt you for data.

## One method for creation: NoteTab

- Free text editor that has built-in language for creating templates.
- EAD creation is automated we enter the descriptive data and the template supplies the correct EAD tags (minimal typing)
- Ability to automate other processes as well: transforming to HTML using style sheets

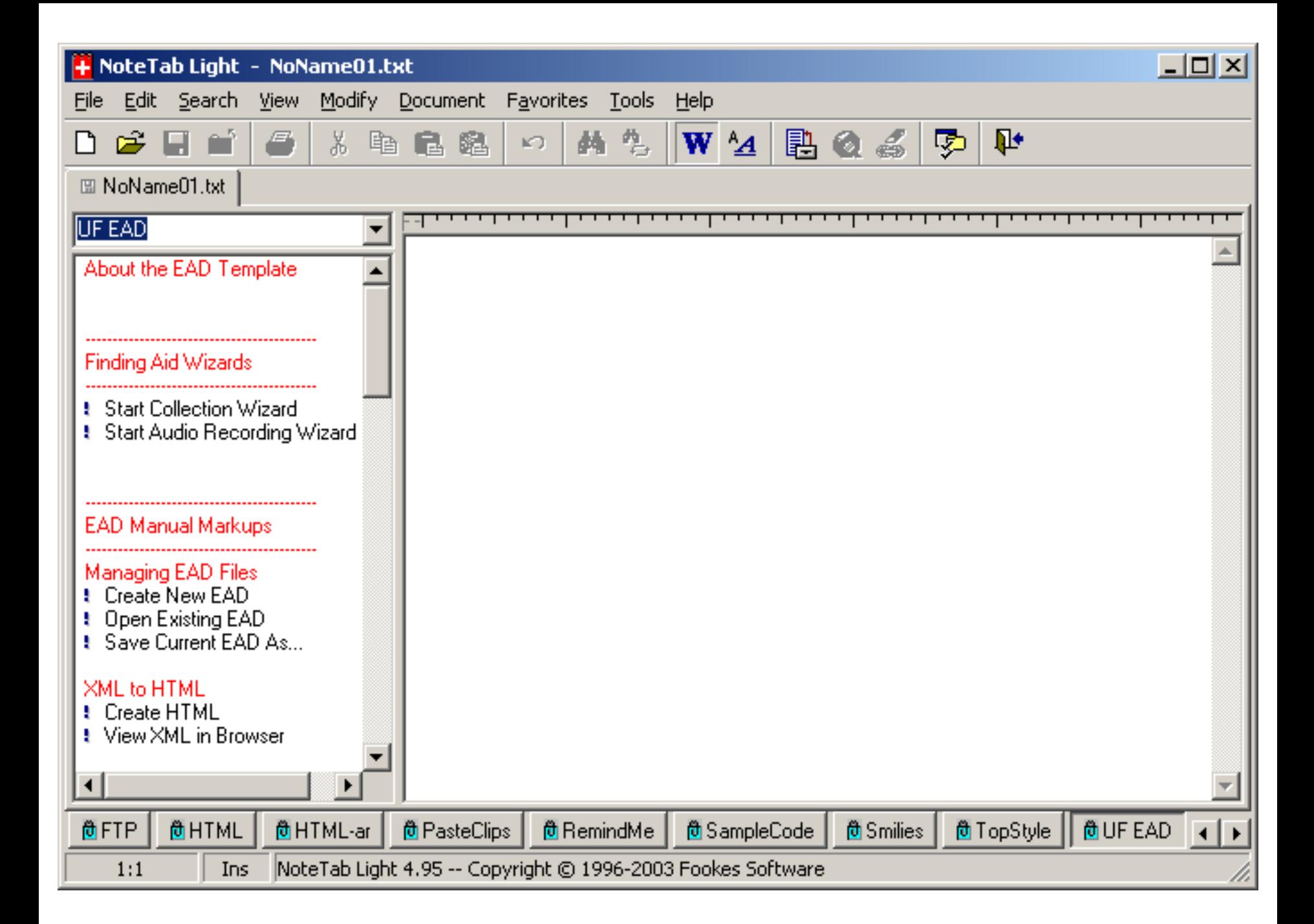

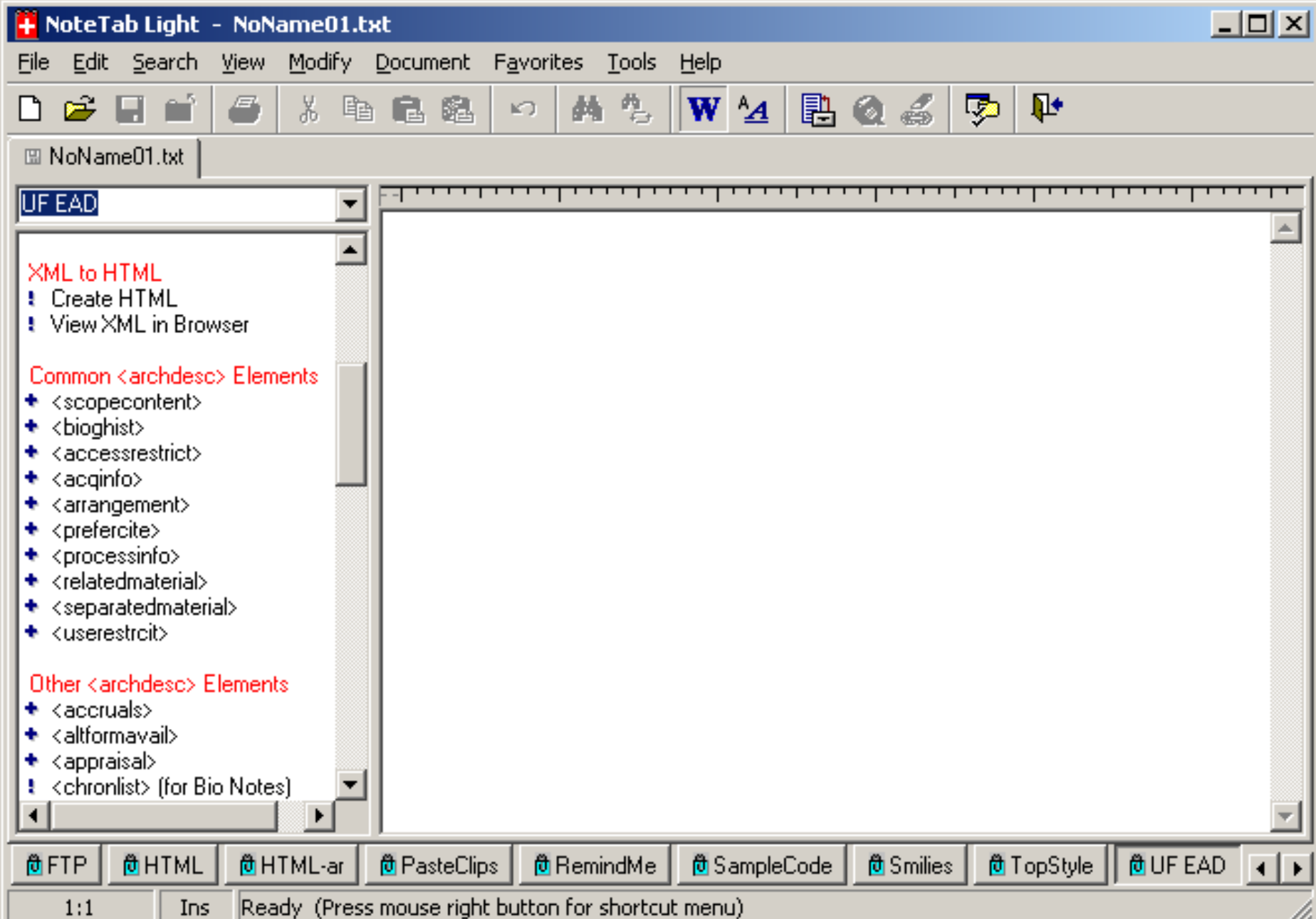

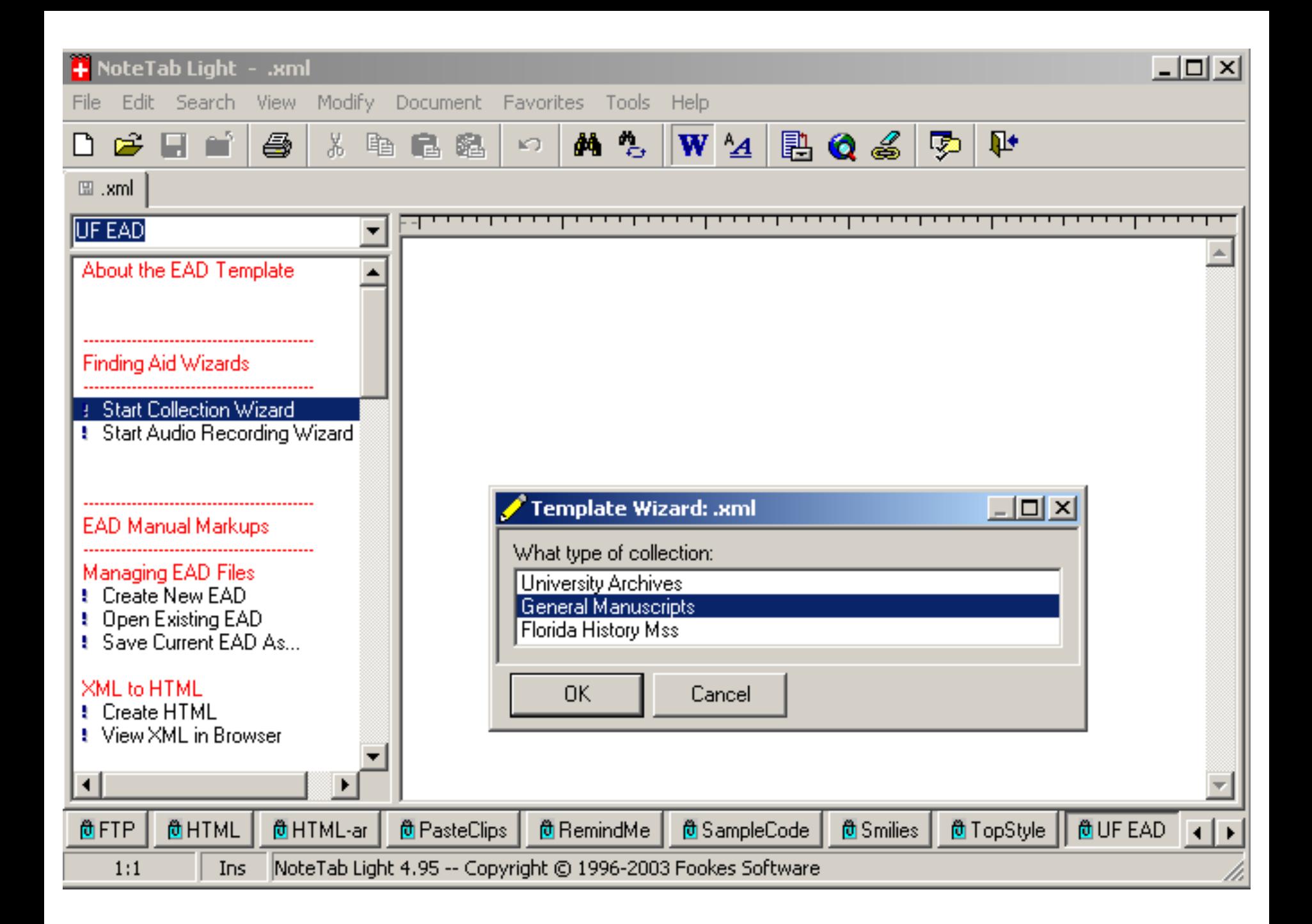

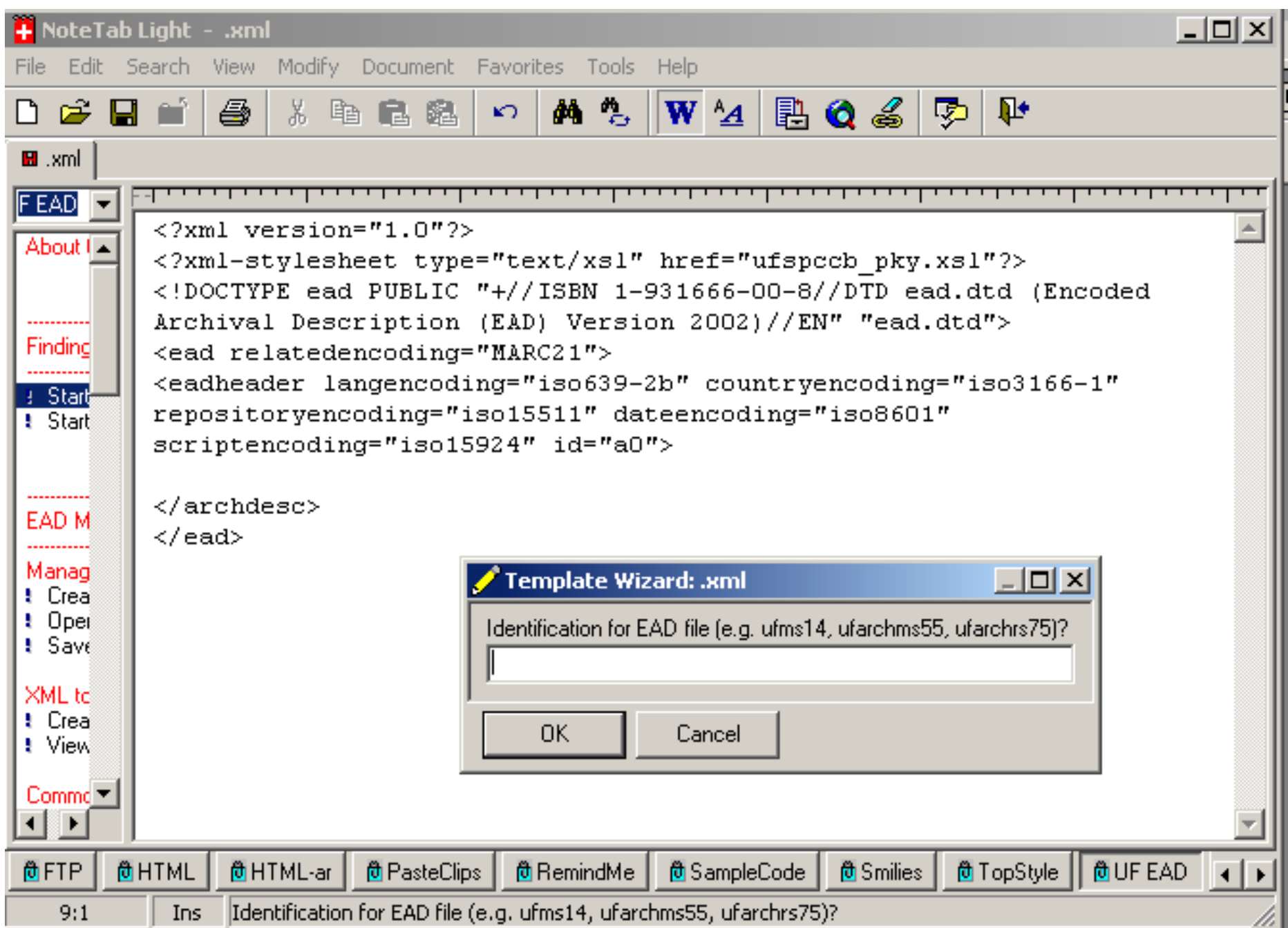

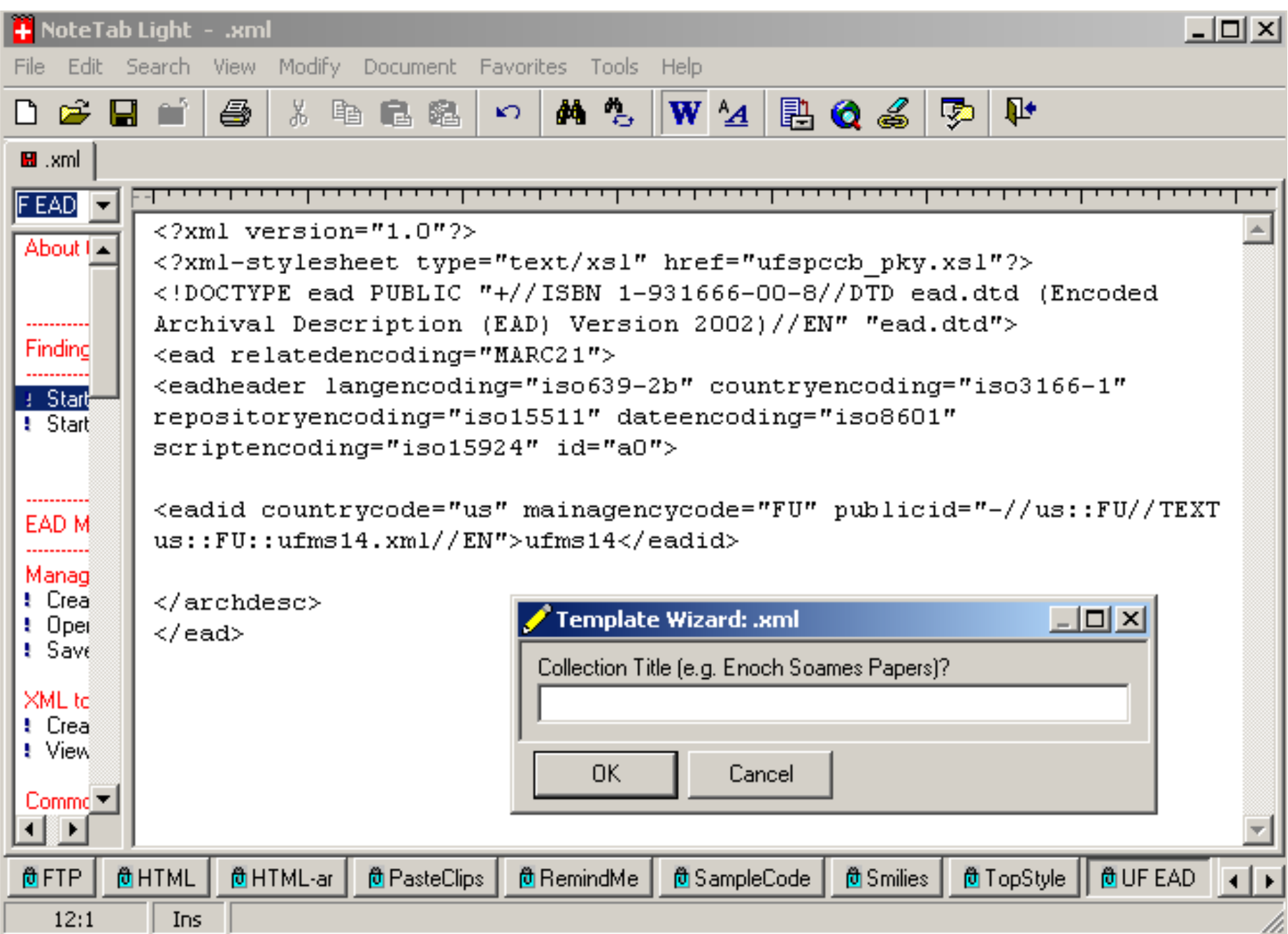

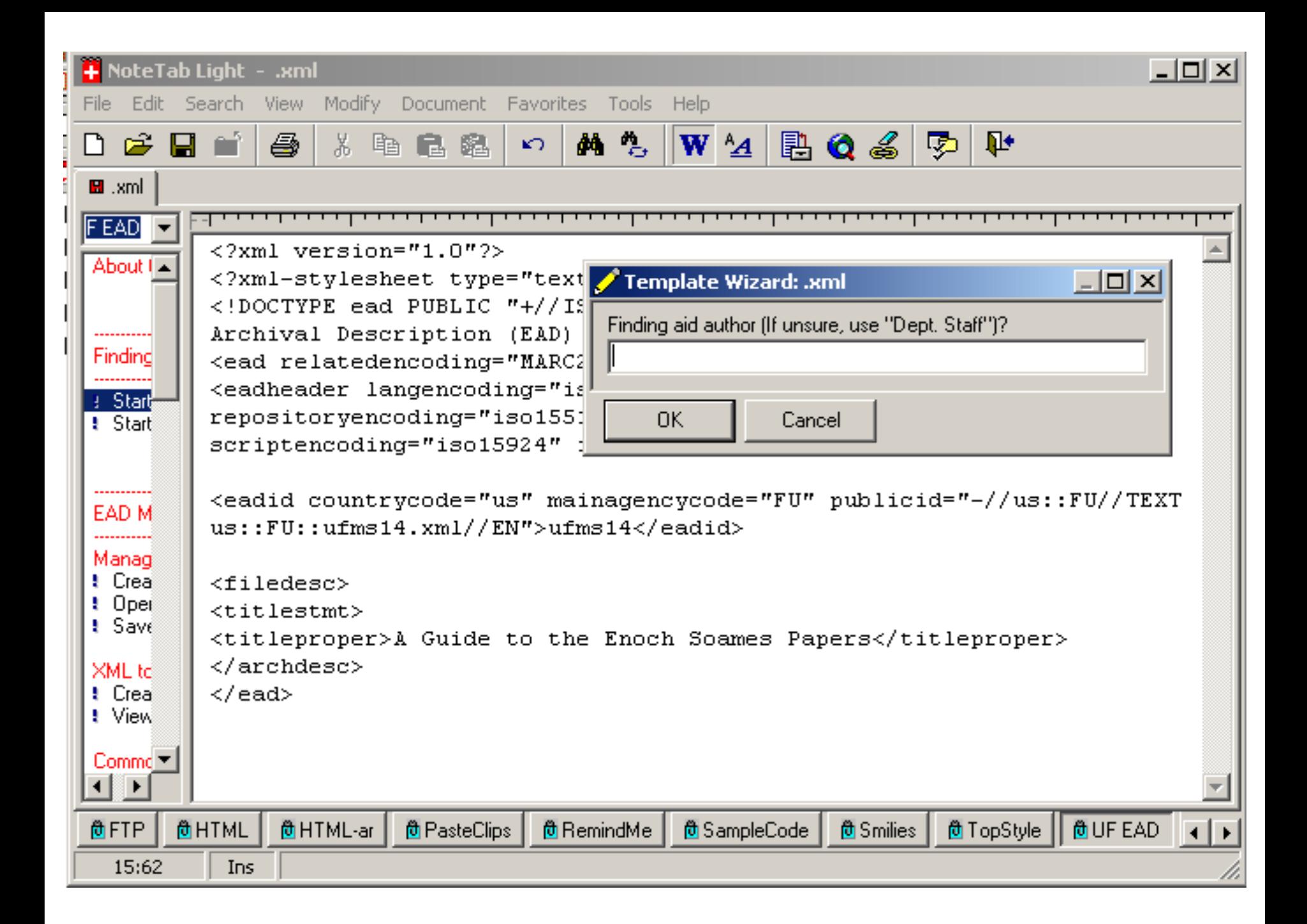

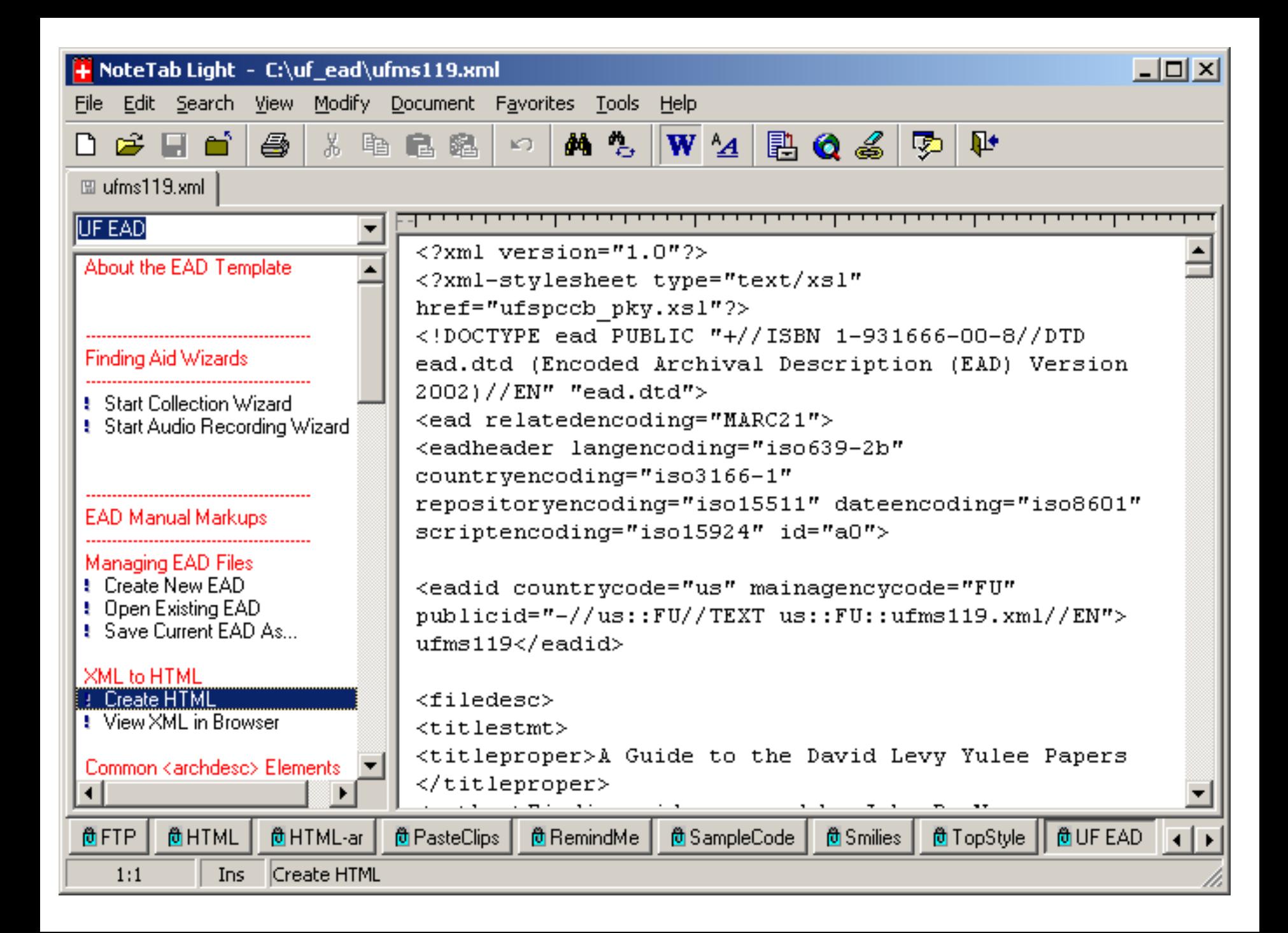

#### "Create HTML" transforms the currently open EAD XML document into HTML

- Prompts user to select a style sheet (we have multiple style sheets for General Mss, Florida History, UF Archives)
- Opens a transformation application: Saxon
- Tells Saxon to transform the EAD file using the selected style sheet
- Saxon outputs an HTML with same name as XML file (EAD elements have been marked up using HTML tags)

### Transforming XML Metadata

XML Metadata document(EAD) Transformation Application (Web Browser, Saxon, etc.) with style sheet (separate or built-in)

HTML version, MARC record, PDF version, etc.

### EAD XML > HTML Example

• Diary described using EAD XML (Created using a NoteTab template – no tags were keyed in)

• HTML version of that EAD document (produced using style sheet – no HTML tags were keyed in)

# Where does it go? Does it live around here?

EAD finding aids…

- can be converted to other formats (HTML, PDF) which are then published online (or just used locally)
- can reside as individual XML files (on a server or locally)
- can reside in databases (on a server or locally)
- can be harvested for inclusion in an online search system

#### EAD XML > Union Database

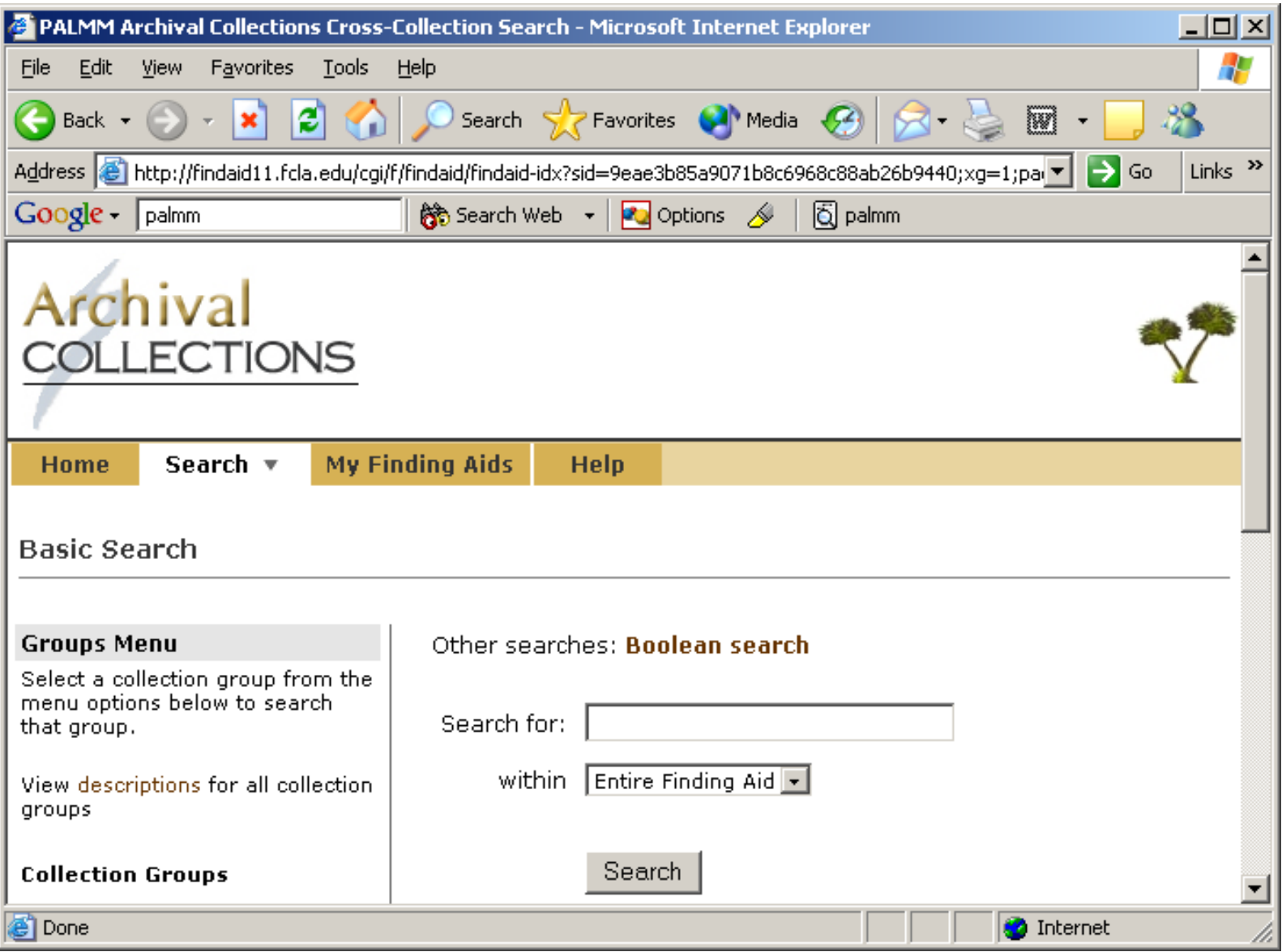

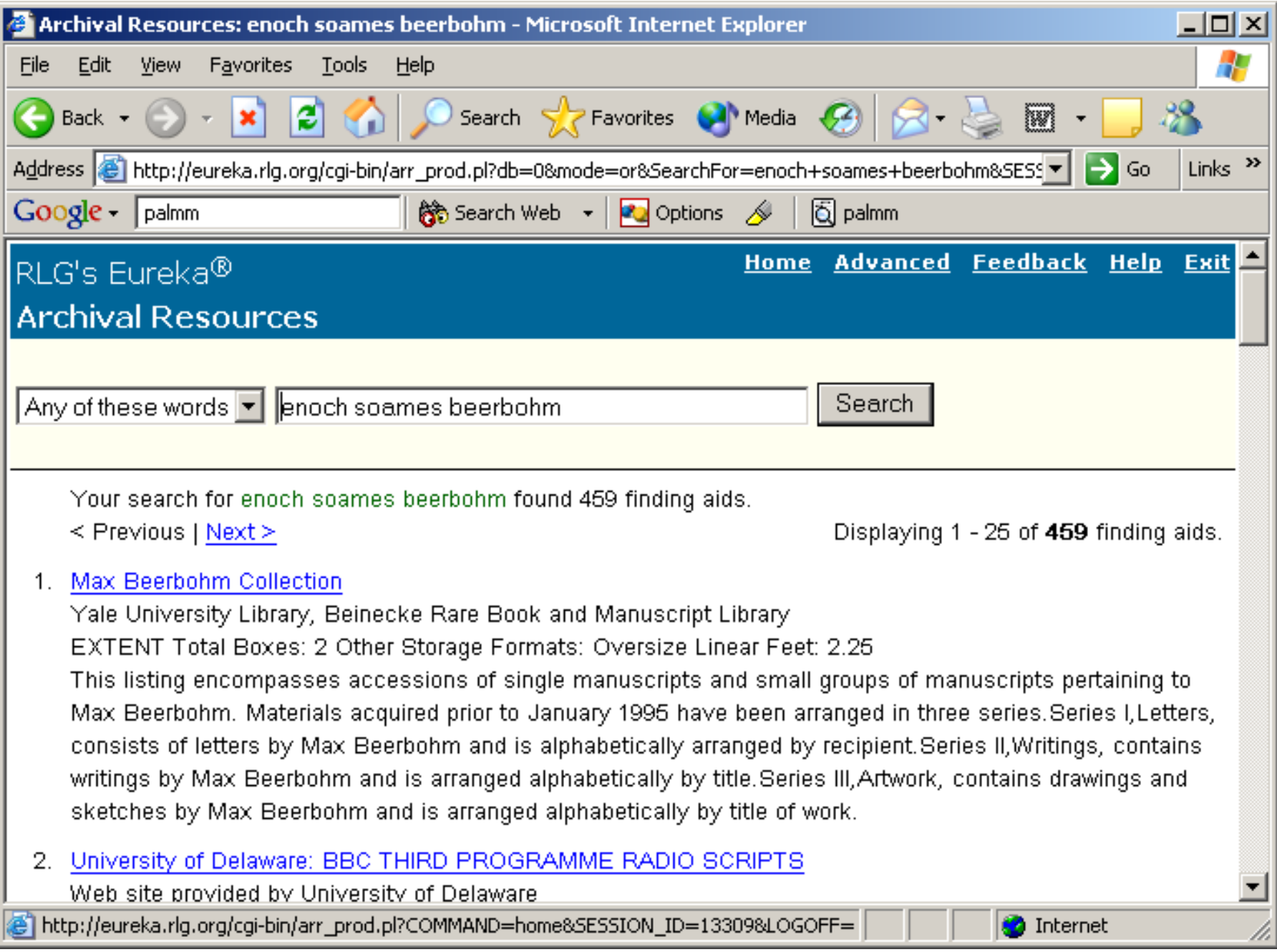

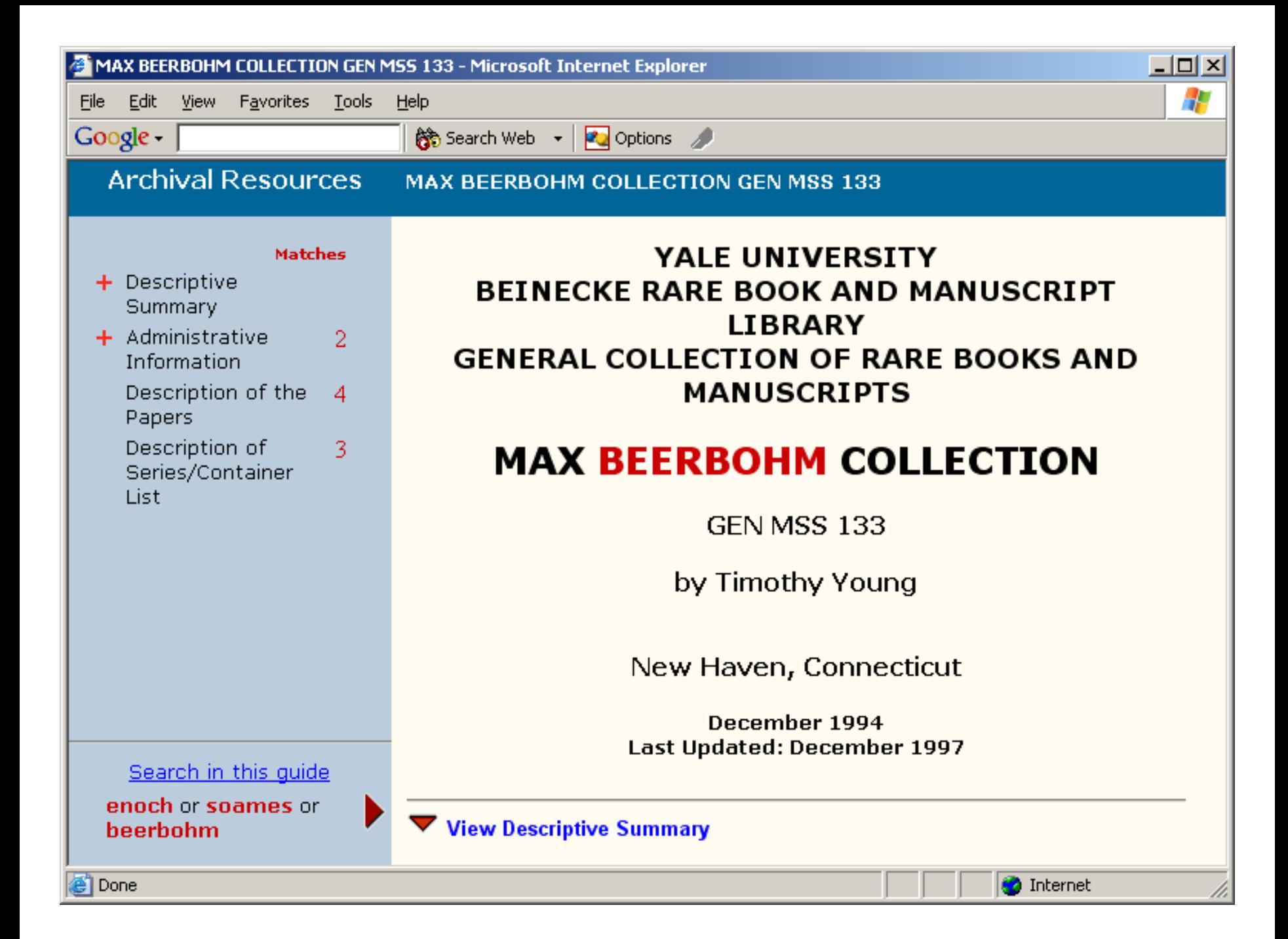

#### On the Horizon…a Toolkit?

- The Mellon Foundation is funding an effort by UC San Diego, NYU, and the Five Colleges to develop the *Archivists' Toolkit*
- The *Toolkit* will be a suite of applications for processing and managing archival information, including the creation of EAD finding aids.

## On the Horizon…Training?

- • *Opening Archives: Improving Access to Primary Sources in Florida* – an LSTA grant proposed for 2005-2006
- $\bullet$ Partnership between the Florida Center for Library Automation (FCLA), the State Archives, FIU, FSU, UCF, UF, and the Tampa Bay Library Consortium.
- Goal is to train archivists, librarians, and curators to create EAD finding aids
- $\bullet$ Train 60 people in three regional workshops
- •Publish best practices guidelines for EAD creation in Florida
- $\bullet$ Encourage submission of EAD finding aids to the PALMM union database *Archival Collections*
- $\bullet$ Create regional EAD experts and continue EAD training in future years

#### More info…

Library of Congress official EAD web site: <http://www.loc.gov/ead/>

EAD Help Pages: <http://jefferson.village.virginia.edu/ead/sitesann.html> (includes the EAD Cookbook and an annotated list of EAD sites on the web)